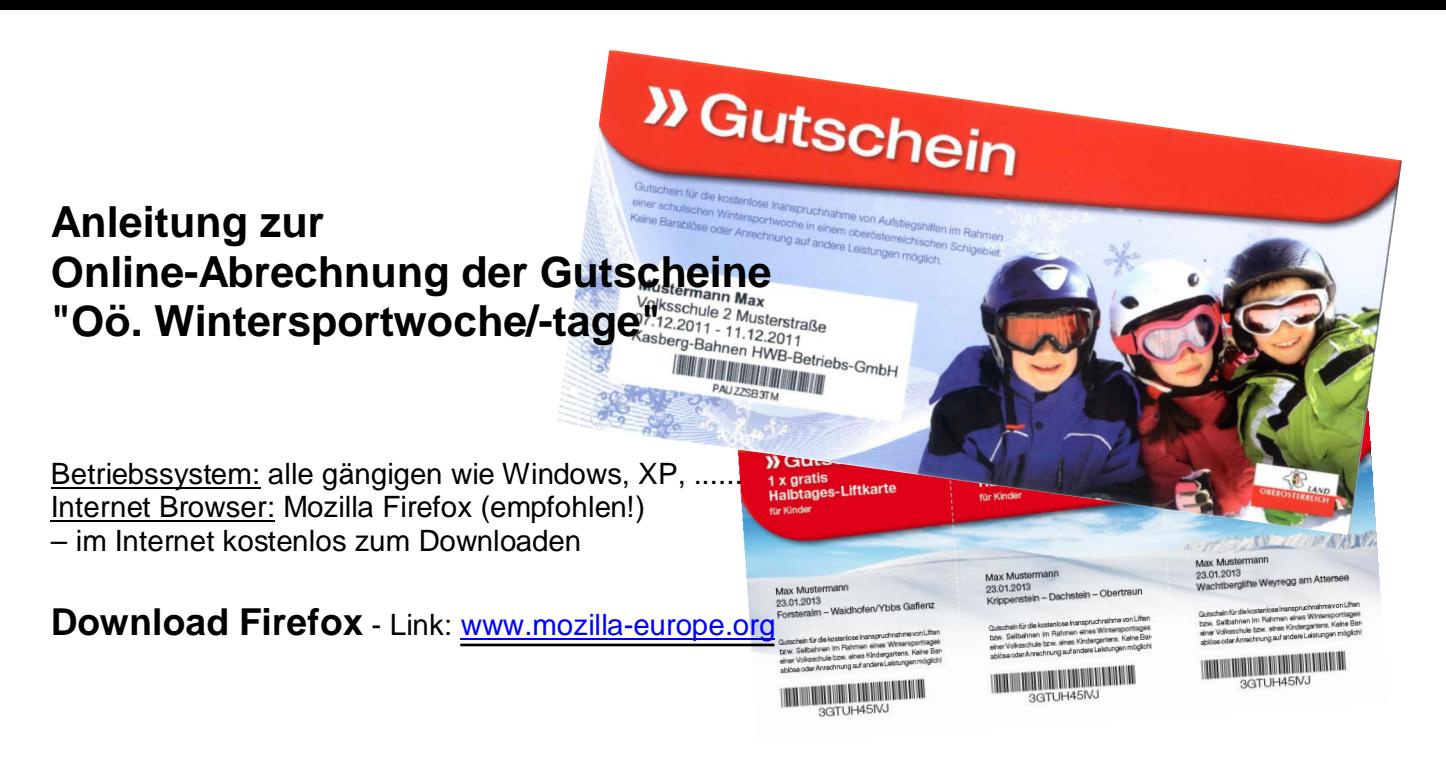

## **Login Schigebiet**

Geben Sie hier die übermittelten **Zugangsdaten** mit Benutzername und Passwort ein und klicken sie auf "**Anmelden**":  $\prime$ 

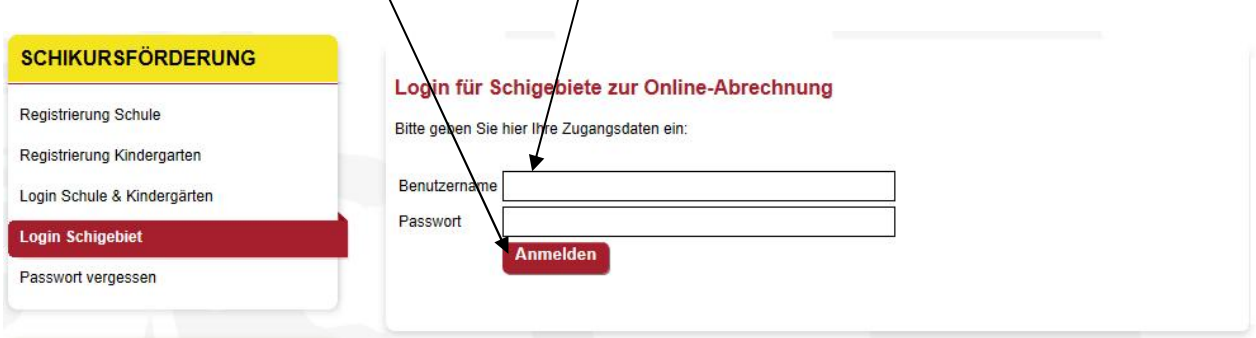

**Wichtig** ist, dass Sie vorab die **Bankdaten** eingeben (ist nur einmalig erforderlich, können jedoch jederzeit geändert werden):

Klicken Sie in der linken Navigation auf "**Bankdaten**" und geben Sie die **Bankverbindung** ein. Mit klicken auf "**Eintragen**" sind die Bankdaten gespeichert.

**Hinweis**: Die Bankverbindung wird bei der Datenübertragung an das Familienreferat "verschlüsselt" (SSL-Zertifikat) übermittelt und erst nach Einlagen der Zahlungsmeldung im Familienreferat vom System wieder "entschlüsselt".

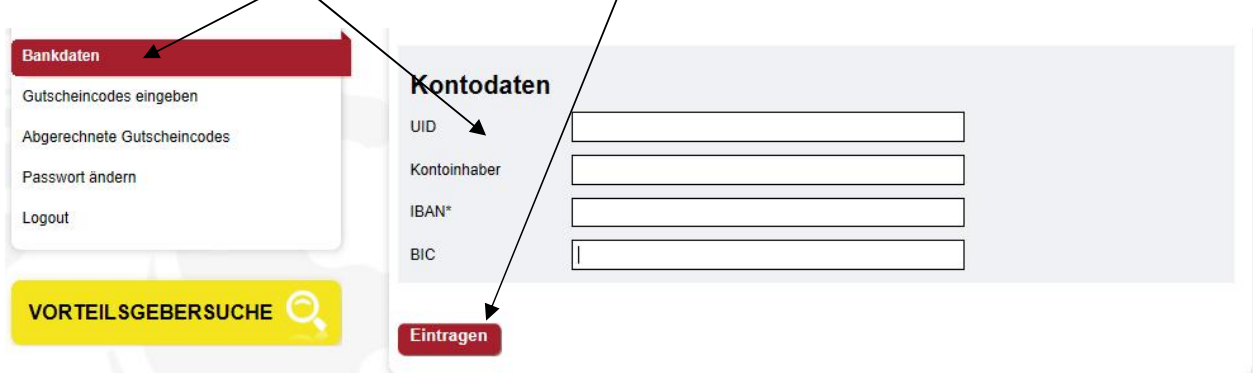

## Nun können Sie die Codes der Gutscheine eingeben, indem Sie auf "**Gutscheincodes eingeben**" klicken:

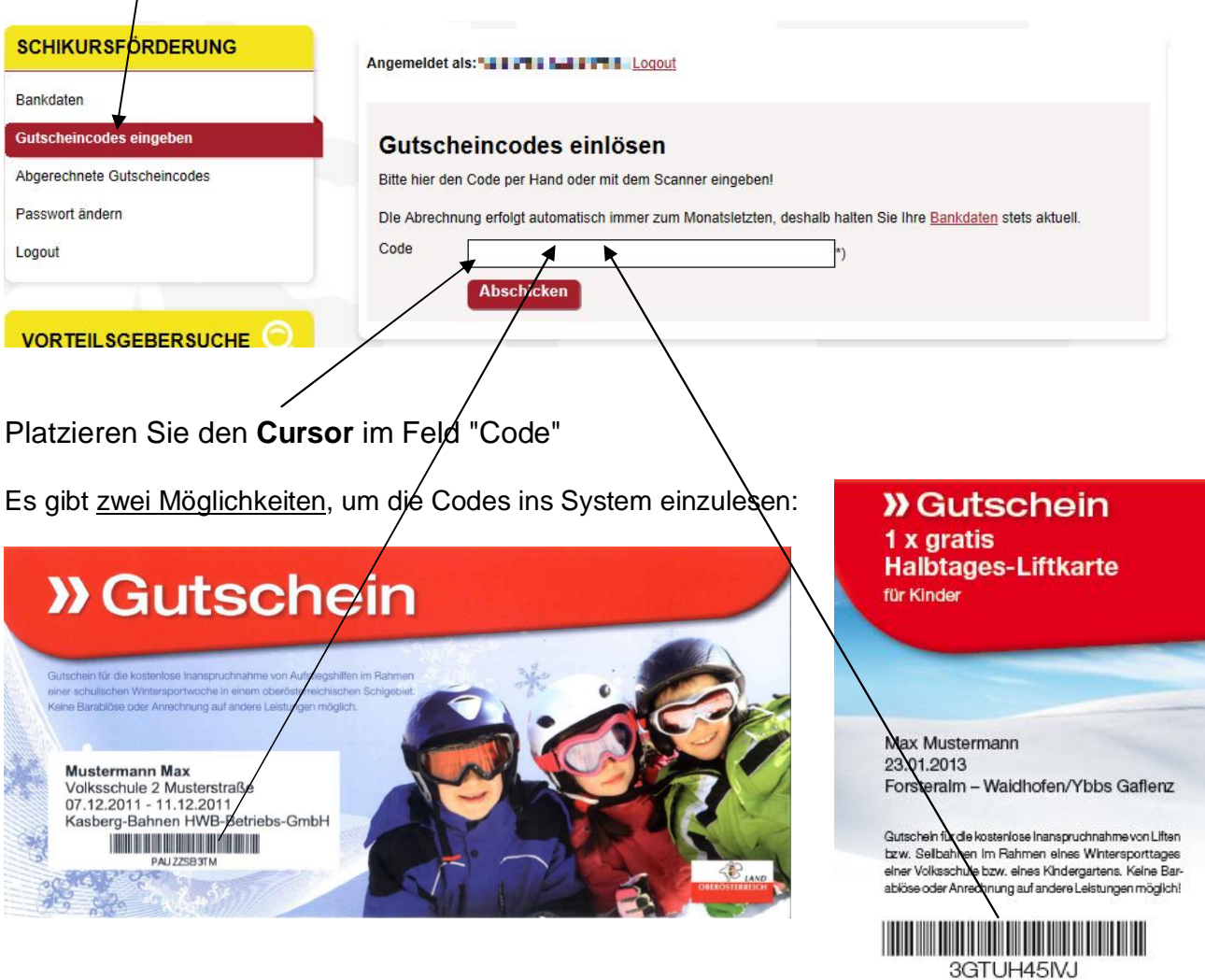

- 1. Geben Sie händisch den jeweiligen EAN-Code ins Feld 'Code' ein und klicken Sie auf "Abschicken".
- 2. Platzieren Sie das Lesefenster (scanning line) des Handscanners auf den EAN-Code (am Gutschein für die Liftkarte) und drücken Sie den "trigger button" (Siehe nachgestellte Abbildung). Der Code wird eingelesen und der Button "Abschicken" wird automatisch ausgelöst. Diese Einstellung funktioniert im Internet Browser **FIREFOX** einwandfrei (andere Web-Browser unterstützt diese Funktion derzeit zum Teil nicht, dh. nach dem Einlesen des Codes muss manuell auf der Button "Abschicken" geklickt werden bzw. die "Enter-Taste" betätigt werden).

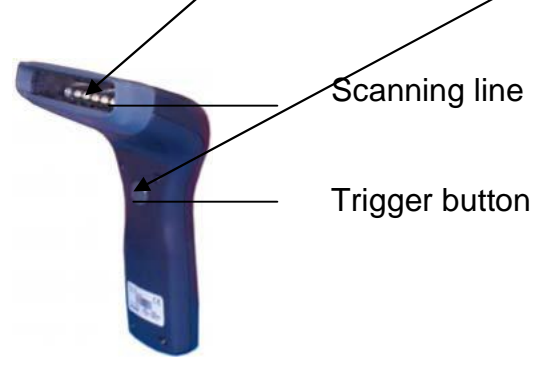

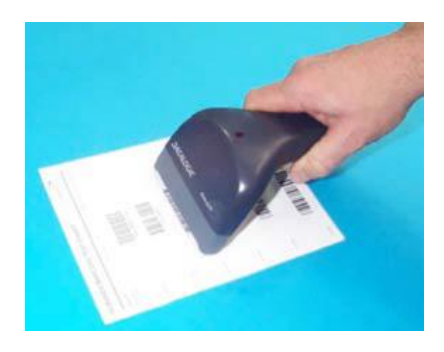

Sie können nun sämtliche Codes der Reihe nach einscannen. Das System gibt Ihnen nach jedem "Abschicken" eine Rückmeldung: "Code wurde akzeptiert" (in grüner Schrift) und die Codes können der Reihe nach eingescannt werden.

Zur Kontrolle werden die gescannten Codes in einer Liste unterhalb des Buttons "Abschicken" angeführt. Die generierten, eingedruckten EAN-Codes am Gutschein sind einmalig und können dementsprechend auch nur ein abgerechnet werden. Falls Sie versehentlich einen Code doppelt einscannen, erscheint die Meldung Code bereits verwendet (in roter Schrift).

## **Monatliche Abrechnung der Gutscheine:**

Die Abrechnung mit den Schigebiet erfolgt vom System her automatisch immer zum Montagsletzten. Es wird automatisiert eine Rechnung generiert, die sowohl an das Familienreferat als auch an das jeweilige Schigebiet mit dem anzuweisenden Betrag via E-Mail verschickt wird. Somit wird auch der Zahlungsvorgang beim Land Oberösterreich ausgelöst. Deshalb ist es wichtig, dass stets die korrekten Daten (zB. E-Mail-Adresse, Bankverbindung,...) im System hinterlegt ist.

Unter "**abgerechnete Gutscheincodes**" haben Sie einen aktuellen Überblick über die bereits erfolgten Abrechnungen mit dem Land Oberösterreich.

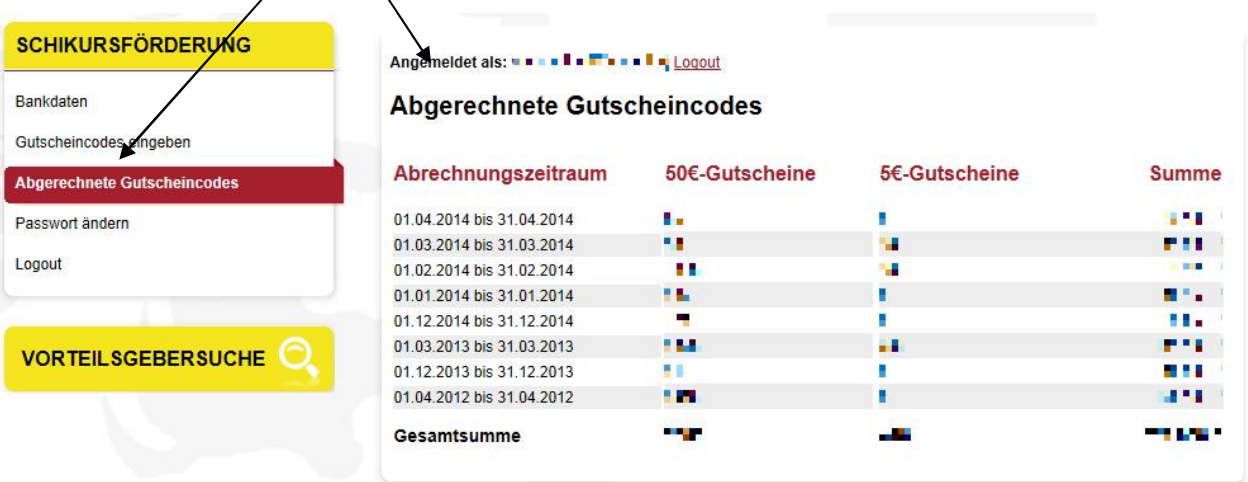

**Bei Fragen wenden Sie sich bitte an die Mitarbeiterinnen im OÖ Familienreferat:** Frau Renate Katzmayr: 0732/7720-14969 Frau Irene Keplinger: 0732/7720-11181 E-Mail: [familienreferat@ooe.gv.at](mailto:familienreferat@ooe.gv.at) Linz, im September 2014